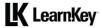

# **Lesson Plans**

Approximately 20.5 hours of assessments, videos, labs, and projects

## Domain 1 Lesson Plan

| Lesson                                                                                        | Lesson Topic and Subtopics                                                                                                    | Objectives                                                                                                    | Exercise Labs                                                                | Workbook Projects and Files                                                                                                    |
|-----------------------------------------------------------------------------------------------|----------------------------------------------------------------------------------------------------|----------------------------------------------------------------------------------------------------|------------------------------------------------------------------------------|----------------------------------------------------------------------------------------------------|
| Pre-Assessment                                                                                | Working in the Web Industry: Pre-                                                                                                    |                                                                                                    |                                                                              |                                                                                                    |
| Assessment time - 01:00:00                                                                    | Assessment                                                                                                    |                                                                                                    |                                                                              |                                                                                                    |
| Lesson 1 Video time - 00:19:12 Exercise Lab time - 00:15:00 Workbook time - 00:45:00          | Purpose, Audience, Communication, and Permissions Introduction How to Study for This Exam Determining Relevant Content Design Phase Project Management Terms Project Management Concepts Project Life Cycle Copyright, Permissions, and Licensing Obtaining Permissions | 1.1 Identify the purpose, audience, and audience needs for a website 1.1 a Determine whether content is relevant to the purpose, audience, and audience needs 1.1 b Demonstrate knowledge of techniques for communicating ideas about expected outcomes with peers and clients 1.2 Communicate with colleagues and clients throughout the project 1.2 a Demonstrate knowledge of techniques for communicating ideas about expected outcomes with peers and clients 1.2 b Demonstrate knowledge of basic project management concepts 1.3 Demonstrate an understanding of the type of permissions required to use specific content 1.3 a Identify legal and ethical considerations for using third-party assets such as copyright, permissions, and licensing 1.3 b Identify when and how to obtain permissions in order to use code and content | Communication Ideas and Outcomes Project Management Concepts Copyright Terms | Determining Relevant Content – pg. 8 N/A Design Phase – pg. 9 N/A Project Management Terms – pg. 10 N/A Obtain and Understand Permissions – pg. 1 N/A                                                                                    |
| Lesson 2<br>Video time - 00:24:15<br>Exercise Lab time - 00:20:00<br>Workbook time - 01:05:00 | Key Technologies, Design Principles, and Best Practices Internet Terms SEO Sitemaps Security Concepts CAPTCHA and Attacks External Links HTML, CSS, and JavaScript Responsive Web Design Design Elements User Experience User Interaction Design Principles Input Types | 1.4 Demonstrate an understanding of key technologies related to web design and development 1.4 a Demonstrate an understanding of key technologies related to web design and development 1.4 b Demonstrate fundamental knowledge of search engines and search engine optimization 1.4 c Demonstrate fundamental knowledge of web security concepts 1.4 d Demonstrate knowledge of key web development concepts 1.5 Demonstrate knowledge of basic design principles and best practices employed in the industry 1.5 a Communicate visually using user interface elements and design techniques 1.5 b Identify user experience design techniques and practices 1.5 c Identify user interaction design                                                                                                    | Internet Terms Design Elements Design Techniques User Experience             | Internet Terms – pg. 14  N/A  SEO – pg. 15  N/A  Security Concepts – pg. 16  N/A  Web Development Concepts – pg. 17  N/A  Design Elements – pg. 18  N/A  User Experience – pg. 19  N/A  User Interaction Design Principles – pg. 20  N/A |
| Post-Assessment Assessment time - 01:00:00                                                    | Working in the Web Industry: Post-<br>Assessment                                                                                                    | techniques and practices                                                                                                    |                                                                              |                                                                                                    |

## Domain 2 Lesson Plan

| Domain 2 - Projec                                                                             | t Setup and Interface [approxi                                                                                                    | imately 5.5 hours of videos, labs, and                                                                                                    | projects]                                                                                                    |                                                                                                    |
|-----------------------------------------------------------------------------------------------|----------------------------------------------------------------------------------------------------|----------------------------------------------------------------------------------------------------|----------------------------------------------------------------------------------------------------|----------------------------------------------------------------------------------------------------|
| Lesson                                                                                        | Lesson Topic and Subtopics                                                                                                    | Objectives                                                                                                    | Exercise Labs                                                                                                   | Workbook Projects and Files                                                                                                    |
| Pre-Assessment                                                                                | Project Setup and Interface: Pre-                                                                                                    |                                                                                                    |                                                                                                    |                                                                                                    |
| Assessment time - 01:00:00                                                                    | Assessment                                                                                                    |                                                                                                    |                                                                                                    |                                                                                                    |
| Lesson 1<br>Video time - 00:12:43<br>Exercise Lab time - 00:35:00<br>Workbook time - 00:35:00 | Create a New Site Site Options Site Definition New Pages for Project Needs Creating Pages                                                                       | 2.1 Create a new site with the appropriate settings 2.1 a Set appropriate options for defining a new site 2.1 b Create a new page for specific project needs                                                                                | Site Setup Setting Up a Server Setting Page Preferences Setting Up a New Document Saving a File as a Template   | Site Options and Definitions – pg. 23  The Music Store folder  Create a New Page – pg. 24  Index.html  Customizing Templates – pg. 25                              |
|                                                                                               | Customizing Templates                                                                                                    |                                                                                                    | Altering Template Regions<br>Applying Template Changes                                                          | template.dwt                                                                                                    |
| Lesson 2<br>Video time - 00:10:29<br>Exercise Lab time - 00:10:00<br>Workbook time - 00:30:00 | Navigate, Organize, and Customize<br>the Workspace<br>Dreamweaver Interface<br>Workspace Organization and<br>Customization<br>Configure Application Preferences | 2.2 Navigate, organize, and customize the application workspace 2.2 a Identify and manipulate elements of the Dreamweaver interface 2.2 b Organize and customize the workspace 2.2 c Configure application preferences                      | New Workspace<br>Interface Preference                                                                           | Dreamweaver Interface – pg. 26 template.dwt Workspace Organization and Customization – pg. 27 template.dwt Configure Application Preferences – pg. 28 template.dwt |
| Lesson 3<br>Video time - 00:10:41<br>Exercise Lab time - 00:35:00<br>Workbook time - 00:35:00 | Non-Visible Design Tools and<br>Manage Assets<br>Viewing Options<br>Site Navigation<br>Add and Organize Assets<br>Configure Assets                              | 2.3 Use non-visible design tools in the interface to aid in project workflow 2.3 a Configure content viewing options 2.3 b Navigate a site 2.4 Manage assets in a project 2.4 a Add and organize assets 2.4 b Configure assets in a project | Zoom In Real-Time Preview Create a New Folder Organizing Files Extract Panel Uploading Files View Remote Server | Viewing Options – pg. 19 template.dwt Site Navigation – pg. 30 template.dwt Add and Organize Assets – pg. 31 template.dwt Configure Assets – pg. 32 template.dwt   |
| Post-Assessment<br>Assessment time - 01:00:00                                                 | Project Setup and Interface: Post-<br>Assessment                                                                                                    |                                                                                                    |                                                                                                    |                                                                                                    |

## Domain 3 Lesson Plan

| Lesson                                                                                        | Lesson Topic and Subtopics                                                                      | Objectives                                                                                                    | Exercise Labs                                           | Workbook Projects and Files                                                                                                    |
|-----------------------------------------------------------------------------------------------|-------------------------------------------------------------------------------------------------|----------------------------------------------------------------------------------------------------|---------------------------------------------------------|----------------------------------------------------------------------------------------------------|
|                                                                                               | Organizing Content on a Page: Pre-<br>Assessment                                                |                                                                                                    |                                                         |                                                                                                    |
| Lesson 1<br>Video time - 00:16:31<br>Exercise Lab time - 00:15:00<br>Workbook time - 00:10:00 | Page Structure and Design Concepts View, Edit, and Manage Structure Design for Multiple Devices | 3.1 Organize page structure 3.1 a View, edit, and manage the structure of a page 3.2 Apply responsive and adaptive design concepts 3.2 a Design a webpage that works well on multiple devices | Adding an Element<br>Changing Window Size<br>Unit Types | View, Edit, and Manage Structure – pg. 35<br>products.html<br>Design for Multiple Devices – pg. 36<br>products.html<br>style.css |
|                                                                                               | Organizing Content on a Page: Post-<br>Assessment                                               |                                                                                                    |                                                         |                                                                                                    |

## Domain 4 Lesson Plan

| Working with Code to Create and Modify                                                                                                    |                                                                                                    |                                                                                                    |                                                                                                    |
|----------------------------------------------------------------------------------------------------|----------------------------------------------------------------------------------------------------|----------------------------------------------------------------------------------------------------|----------------------------------------------------------------------------------------------------|
| Content: Pre-Assessment                                                                                                    |                                                                                                    |                                                                                                    |                                                                                                    |
| Using HTML HTML, HEAD, BODY, and DIV Tags Block vs. Inline Elements Headings, Paragraphs, and Lists EM, STRONG, BR, BLOCKQUOTE, SPAN Adding Images to a Webpage Manipulating Images Adding Video to a Webpage Adding Audio to a Webpage Hyperlinks Creating Hyperlinks Add Named Anchor | 4.1 Organize and display content using HTML 4.1 a Identify the appropriate use of <a href="html">html</a> , chody>, and <div> tags 4.1 b Differentiate between block and inline elements 4.1 c Format content using headings, paragraphs, and lists 4.1 d Insert and manipulate images, video, and sound, and animation 4.1 e Create, manage, and edit hyperlinks</div>                                                                                                    | Create a New Webpage Add a Block-Level Element Change Heading Format Tag Uses Insert an Image Add Alternate Text Insert a Video Adding a Hyperlink Utilizing a Named Anchor | Using <a href="https://www.news.com/">Using <a href="https://www.news.com/">https://www.news.com/</a>. 40  N/A  Headings, Paragraphs, and Lists – pg. 41 example.html  Adding and Manipulating Images on a Webpage – pg. 4 drum.jpg  Adding Video and Audio to a Webpage – pg. 43 Jukebox.html Blues.mp4 Happy.mp4 drum.jpg  Create, Manage, and Edit Hyperlinks – pg. 44 template.dwt</a>                                                                                                    |
| HTML Tables Adding Tables Inserting Content into Tables Semantic Basics Adding Semantic Elements                                                                                                    | describe content 4.2 a Display and organize information using tables 4.2 b Display and organize information using other basic semantic elements                                                                                                    | Add Content to a Table                                                                                                    | Display and Organize Information Using Tables – pg. 46<br>N/A<br>Adding Semantic Elements – pg. 47<br>Index.html                                                                                                    |
| Styling Through CSS Configure Initial Page Properties Manage Fonts CSS Designer Panel Types of Style Sheets Link vs. Import CSS Selectors CSS Declarations Adding CSS Properties Positioned Tags                                                                                        | 4.3 a Configure initial page properties 4.3 b Manage fonts 4.3 c Create and manage CSS rules using the CSS rules using the CSS Designer panel 4.3 d Create and use inline styles, internal styles, and external style sheets 4.3 e Create and modify selectors that reference specific HTML elements 4.3 f Apply common CSS declarations 4.3 g Organize a webpage layout with relatively and absolutely positioned div tags and CSS styles                                                                                                    | Page Properties Dialog Box<br>Change Font<br>HTML Styles<br>Element Positioning<br>Adjusting CSS Properties                                                                 | Configure Initial Page Properties – pg. 48 N/A Manage Fonts – pg. 49 thankyou.html CSS Designer Panel – pg. 50 N/A Types of Style Sheets – pg. 51 thankyou.html style.css CSS Selectors – pg. 52 N/A CSS Declarations – pg. 53 N/A Adding CSS Properties – pg. 54 lessons.html styles.css tabs.js Positioned Tags – pg. 55 lessons.html lessons.html lessons.html lessons.html                                                                                                    |
| Interactivity Using JavaScript Create a Form, Select Elements Text Fields Text Areas and Check Boxes Submitting Forms Styling Forms Canvas and Snippets                                                                                                    | 4.4 add interactivity using JavaScript     4.4 a Create and manage forms     4.4 b Add interactivity to a webpage                                                                                                    | Insert a Form<br>Insert a Form Element<br>Add a Text Field<br>Add a Text Area<br>Add a Submit Button<br>Add a Canvas Element                                                | Create and Manage Forms – pg. 56 contact.html Text Fields – pg. 57 contact.html Text Areas – pg. 58 contact.html Form Submission – pg. 59 contact.html Canvas and Snippets – pg. 60 N/A                                                                                                    |
|                                                                                                    | Block vs. Inline Elements Headings, Paragraphs, and Lists EM, STRONG, BR, BLOCKQUOTE, SPAN Adding Images to a Webpage Manipulating Images Adding Video to a Webpage Adding Audio to a Webpage Hyperlinks Creating Hyperlinks Add Named Anchor  Table and Semantic Elements HTML Tables Adding Tables Inserting Content into Tables Semantic Basics Adding Semantic Elements  Styling Through CSS Configure Initial Page Properties Manage Fonts CSS Designer Panel Types of Style Sheets Link vs. Import CSS Selectors CSS Designer Panel Types of Style Sheets Link vs. Import CSS Selectors CSS Designer Panel Types of Style Sheets Link vs. Import CSS Selectors CSS Designer Panel Types of Style Sheets Link vs. Import CSS Properties Positioned Tags | Shock vs. Inline Elements                                                                                                    | slock vs. Inline Elements Headings, Paragraphs, and Lists M. STRONG, BR, BLCXCQUOTE, SPAN Adding Images to a Webpage Manipulating Images Adding Macto to a Webpage Adding Audio to a Webpage Hyperlinks Add Named Anchor  Table and Semantic Elements HTML Tables Adding Tables Inserting Content into Tables Semantic Basics Adding Tables Inserting Content into Tables Semantic Basics Adding Images Properties Manage Fonts Styling Through CSS Configure Initial Page Properties Manage Fonts CSS Declarations Adding CSS Properties A. 3 Create and manage CSS rules using the CSS Designer panel A. 3 Create and manage CSS Properties A. 3 Create and modify selectors that reference specific PitML elements A. 3 Create and modify selectors that reference specific PitML elements A. 3 Create and modify selectors that reference specific PitML elements A. 3 Create and manage forms A. 3 Create and modify selectors that reference specific PitML elements A. 3 Create and manage forms A. 3 Create and manage forms A. 3 Create and modify selectors that reference specific PitML elements A. 3 Create and modify selectors that reference specific PitML elements A. 3 Create and manage forms A. 3 Create and manage forms A. 3 Create and manage forms A. 3 Create and manage forms A. 3 Create and manage forms A. 3 Create and manage forms A. 3 Create and manage forms A. 3 Create and modify selectors that reference specific PitML elements A. 3 Create and modify selectors that reference specific PitML elements A. 3 Create and manage forms A. 3 Create and manage forms A. 4 Dead interactivity using JavaScript A. 4 Dead interactivity using JavaScript A. 4 Dead interactivity using JavaScript A. 4 Dead interactivity using JavaScript A. 4 Dead interactivity using JavaScript A. 4 Dead interactivity using JavaScript A. 5 Create and manage forms A. 6 Create and manage forms A. 6 Create and manage forms A. 6 Create and manage forms A. 6 Create and manage forms A. 6 Create and manage forms A. 7 Create and modify selectors that reference specific PitML elements A. 8 Cre |

## Domain 5 Lesson Plan

| Lesson                                                                                        | Lesson Topic and Subtopics                                                                                                    | Objectives                                                                                                    | Exercise Labs                                                                                                    | Workbook Projects and Files                                                                                                    |
|-----------------------------------------------------------------------------------------------|----------------------------------------------------------------------------------------------------|----------------------------------------------------------------------------------------------------|----------------------------------------------------------------------------------------------------|----------------------------------------------------------------------------------------------------|
| Pre-Assessment                                                                                | Publishing Digital Media: Pre-                                                                                                    |                                                                                                    |                                                                                                    |                                                                                                    |
| Assessment time - 01:00:00                                                                    | Assessment                                                                                                    |                                                                                                    |                                                                                                    |                                                                                                    |
| Lesson 1<br>Video time - 00:17:17<br>Exercise Lab time - 00:40:00<br>Workbook time - 00:40:00 | Prepare Images for Export Set Up for Testing and Publishing Check for Errors Validation Check Reports and Cleanup Site Review Save Webpages Publishing a Website | 5.1 Prepare project for publishing 5.1 a Set up for testing and publishing 5.1 b Check project for errors and project specifications  5.2 Publish a website 5.2 a Save webpages 5.2 b Publish a live site | Setting Up an Upload Spell Check Create an XML Sitemap Validation Check Clean Up HTML Site Review Save As Upload to a Server | Set Up for Testing and Publishing – pg. 63 index.html Project Specifications and Check for Errors – pg. 64 index.html sitemap.xml Reports and Cleanup for a Site Review – pg. 65 index.html Save Webpages – pg. 66 N/A Publish a Live Site – pg. 67 index.html |
| Post-Assessment                                                                               | Publishing Digital Media: Post-                                                                                                    |                                                                                                    |                                                                                                    |                                                                                                    |
| Assessment time - 01:00:00                                                                    | Assessment                                                                                                    |                                                                                                    |                                                                                                    |                                                                                                    |